|    |   |   |   | _ |   | D | ı | G | ı | Р | L | e | x |  |
|----|---|---|---|---|---|---|---|---|---|---|---|---|---|--|
| SP | E | С | Т | R | A |   |   | F |   |   | 0 |   |   |  |

Printer Module V1.2 PRT3

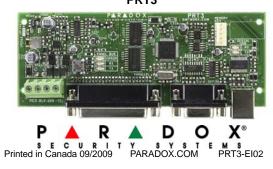

### Introduction

| The Printer Module (PRT3) provides the ability to automatically print live or stored events. |       |             |                       |          |  |  |  |  |
|----------------------------------------------------------------------------------------------|-------|-------------|-----------------------|----------|--|--|--|--|
| Sample Prin                                                                                  | tout: |             |                       |          |  |  |  |  |
| 2007/06/12                                                                                   | 07:17 | Partition 1 | Arming with master    | John Doe |  |  |  |  |
| 2007/06/12                                                                                   | 18:09 | Partition 1 | Disarming with master | John Doe |  |  |  |  |

## **Home Automation Interface Capabilities**

When used with an EVO Series or DGP-848 (V4.11 or higher) control panel, the Printer Module can also be used as an interface between a home automation system and your control panel. For information on this feature and its related programming sections, refer to the ASCII Protocol Programming Instructions and/or C-Bus Programming Instructions available on our website at paradox.com.

# **Technical Specifications**

| Parallel Port:          | Minimum 80 column printer                               |
|-------------------------|---------------------------------------------------------|
| Serial Port:            | 1 start bit, 8 data bit, no parity and 1 stop bit (8N1) |
| Input Voltage:          | 9-16 Vdc                                                |
| Current Consumption:    | 60mA maximum                                            |
| Serial Port Baud Rates: | 2400, 9600, 19200 or 57600 bps                          |
| Event Buffer:           | 2048 events                                             |
| Compatibility:          | EVO48, EVO96, EVO192, DGP-848 or DGP-NE96 control panel |
|                         | Spectra 1728 or 1738 control panel (V2.0 or higher)     |
|                         | PRT3 can be used to replace a PRT1                      |

## **Printer Requirements**

Dot matrix, inkjet or laser printers can be connected through one of your computer's COM ports to the Printer Module's serial port. Events can be displayed and printed using communication software like Procomm<sup>™</sup>, Telix© and HyperTerminal®.

It is recommended that only dot matrix printers that support a minimum of 80 columns be connected directly to the Printer Module. Only dot matrix printers can print individual events in real time.

### LED Feedback

### Panel Bus ERROR: RX: TX: Condition: OFF Combus shorted (GND or VCC / No clock / No data OFF ON ON OFF ON Wrong data / Invalid combus address (Too many modules) ON ON OFF Reserved for future use ON Combus lines are reversed (Clock in Green / Data in Yellow) ON ON FLASH OFF OFF Low power

### Serial Bus

| LED: | Condition:                              |
|------|-----------------------------------------|
| RX   | Printer module is receiving information |
| ТΧ   | Printer module is sending information   |

# Entering EVO Programming 1. Hold [0] key + [INSTALLER CODE]

- 2. Enter section [953] (DGP-848) [4003] (EVO)
- 3. Enter module's 8-digit [SERIAL NUMBER]
- 4. Enter [SECTION] and enter the required [DATA]

### Entering Spectra Programming 1. Press the [ENTER] key 2. Enter the [INSTALLER CODE] 3. Enter 3-digit [SECTION] you wish to program 4. Enter the required [DATA]

| EVO<br>Sections | Spectra<br>Sections |                                                                                                    |
|-----------------|---------------------|----------------------------------------------------------------------------------------------------|
| Sections        | Sections            |                                                                                                    |
|                 |                     | Partition Assignment                                                                                                    |
| [001]           | [550]               | Digiplex - Options [1] to [8]                                                                                                    |
| [000]           | 15541               | Spectra - Options [1] to [2]                                                                                                    |
| [002]<br>to     | [551]<br>to         | Automatic Printing of Zone Status<br>Each section represents 8 zones i.e. [002] = zones 1~8, [013] = zones 89~96.                    |
| [013]           | [552]               | The Printer Module must be assigned to the same partition as the zone.                                                               |
| [010]           | [002]               | Automatic Printing of Event Groups                                                                                                   |
|                 |                     | EVO                                                                                                    |
|                 |                     | [1] Miscellaneous Events *                                                                                                    |
|                 |                     | [2] Arming/Disarming Events                                                                                                    |
|                 |                     | [3] Alarm and Alarm Restore Events                                                                                                   |
|                 |                     | [4] Tamper and Tamper Restore Events                                                                                                 |
|                 |                     | [5] Trouble and Trouble Restore Events                                                                                               |
|                 |                     | [6] Special Events** [7] Access Events ***                                                                                           |
|                 |                     | * Fire Reset, Contact Module Access, Remote Access, PC Fail To Com, User                                                             |
|                 |                     | Code Entered, Bypass Programmed, Delay before Transmitting and Utility Key                                                           |
|                 |                     | Pressed                                                                                                    |
| [014]           | [550]               | ** Cold Start, Warm Start, Test Reports, WinLoad Login/Logout, Installer In/Out                                                      |
|                 |                     | *** Access Granted/Denied, Request For Exit, Door Left Open Alarm, Door Left<br>Open Restore, Door Forced Alarm, Door Forced Restore |
|                 |                     | Open Restore, Door Forced Alarm, Door Forced Restore                                                                                 |
|                 |                     | Spectra                                                                                                    |
|                 |                     | [4] Arming/Disarming Events                                                                                                    |
|                 |                     | [5] Alarm & Alarm Restore Events                                                                                                    |
|                 |                     | [6] Tamper & Tamper Restore Events                                                                                                   |
|                 |                     | [7] Trouble & Trouble Restore Events                                                                                                 |
|                 |                     | [8] Special Events <sup>†</sup> (see below for Special Events)                                                                       |
|                 |                     | [FG] & [FIGT] Keys pressed, Button ressed on Remote, Bypass                                                                          |
|                 |                     | Programming, User Activated PGM, Breaching Zone with Delay and<br>System Power Up.                                                   |
|                 |                     | Enable Parallel Port                                                                                                    |
| [015]           | [553]               | EVO -Option [1]                                                                                                    |
|                 |                     | Spectra -Option [4]                                                                                                    |
|                 |                     | Printer Status Mask Options                                                                                                    |
|                 |                     | EVO Spectra                                                                                                    |
| [015]           | [553]               | [3] [5] Off-Line Status Mask                                                                                                    |
|                 |                     | [4]     [6]     Paper-Empty Status Mask       [5]     [7]     Printer Fault Status Mask                                              |
|                 |                     | [6] [8] Printer Busy Status Mask                                                                                                    |
|                 |                     | ▲ If the Printer Status Mask Options are ignored, printer troubles will not be                                                       |
|                 |                     | displayed. These options apply only to the parallel port.                                                                            |
| N/A             | [557]               | Setting the Date (Spectra)                                                                                                    |
| IV/A            | [557]               | After a power failure, the date must be reprogrammed.                                                                                |
| N/A             | [090]               | Setting the Time (Spectra)                                                                                                    |
| IV/A            | [280]               | After a power failure, the time must be reprogrammed.                                                                                |

| EVO                   | Spectra               |                                                                                                    |  |  |  |  |  |  |
|-----------------------|-----------------------|----------------------------------------------------------------------------------------------------|--|--|--|--|--|--|
| Sections              | Sections              |                                                                                                    |  |  |  |  |  |  |
|                       |                       | Enable Serial Port                                                                                                    |  |  |  |  |  |  |
| [016]                 | [553]                 | <ul> <li>Option [1]</li> <li>The Printer Module can use the HyperTerminal® communication program the comes installed with Windows®. Using HyperTerminal®, the Printer Module display events as they occur on your computer's monitor.</li> <li>Click Start (from the Windows® taskbar) ⇔ Programs ⇔ Accessories ↔ Communications ⇔ HyperTerminal®. The Connection Description wis displayed.</li> <li>Enter a name in the Name text box and select an icon for your connection Click OK. The Connect To window is displayed.</li> <li>From the Connect Using drop-down list select the COM port connected Printer Module. Click OK. The COM Properties window is displayed.</li> <li>Click on the Bits per second drop-down list and select the baud rate that in the Printer Module (Section [016] Options [2] &amp; [3]). By default, HyperTerminal® sets the Data bits at 8, the Parity at None and the Stop 1. Click OK.</li> <li>The HyperTerminal® display will appear already connected to the Printer Module. Click on the Properties icon (or select Properties from the File The communication file's Properties window is displayed. Click the Settin Under Emulation, verify that it is set as Auto Detect. If not, select Auto from the drop-down list. Click OK.</li> </ul> |  |  |  |  |  |  |
| [016]                 | [553]                 | Baud Settings       Baud Rate Settings         Option [2] [3]       Both the Printer Module and serial port should have the same baud rate. Refer to the printer's instruction manual for the correct baud rate.              OFF OFF - 2400             OFF 0F - 9600             OFF 0N - 1920             ON 0N - 5760             ON - 5760                                                                                                    |  |  |  |  |  |  |
| [016]                 | N/A                   | Serial Port Usage<br>Option [4]<br>Set the Printer Module's serial port usage to either Event Reporting (off) or<br>Automation (on).<br>Note: For information on using the Printer Module as an interface for a hom<br>automation system, refer to the ASCII Protocol Programming Instructions an<br>Bus Programming Instructions available on our website at paradox.com.                                                                                                    |  |  |  |  |  |  |
| [020]<br>to<br>[025]  | N/A                   | Automatic Printing of Zone Status<br>Each section represents 8 zones i.e. [020] = zones 97~104, [025] = zones<br>137~144. The Printer Module must be assigned to the same partition as the                                                                                                    |  |  |  |  |  |  |
| [027]<br>to<br>[058]  | N/A                   | Manual Event Group Printing         The event groups are represented by the following sections:         Event Group Group       Start # End #         Miscellaneous Events       [027]       [028]       [029]       [030]         Arming/Disarming Events       [031]       [032]       [033]       [034]         Alarm/Alarm Restore Events       [035]       [036]       [037]       [038]         Tamper/Tamper Restore Events       [039]       [040]       [041]       [042]         Trouble/Trouble Restore Events       [033]       [044]       [045]       [046]         Special Events       [047]       [048]       [049]       [050]         Access Events       [051]       [052]       [053]       [054]         All Events       [055]       [056]       [057]       [058]         Each group of sections from [027] to [058] represents event groups that car printed when a specified action from the PGM Programming Table occurs (s control panel's programming guide).         Image: Event Groups 000 to 055 can be used to program the Printer Module Manual Printing feature. Event groups 062 and 063 can only be used                                                                                                    |  |  |  |  |  |  |
| [060]<br>to<br>[065]  | N/A                   | using an EVO control panel.<br>Automatic Printing of Zone Status<br>Each section represents 8 zones i.e. [060] = zones 145~152, [065] = zones<br>185~192. The Printer Module must be assigned to the same partition as the                                                                                                    |  |  |  |  |  |  |
| [080]<br>and<br>[090] | [902]<br>and<br>[900] | Paradox Memory Key (Not to be used with UL LISTED SYSTEMS)         The Paradox Memory Key can copy the programmed contents of one F         into as many others as needed. For more information, see the control p         programming guide.         EVO Spectra         [090] [902] = Copy to Memory Key         [080] [900] = Paste to PRT3         When the PRT3 emits a confirmation beep, wait for a second confirmation beet         then remove the Memory Key.                                                                                                    |  |  |  |  |  |  |

EVO Spectra

that e will

; ⇔ window

ion file.

ed to the

nat is set

op bits at

er e menu). ings tab. Detect

| l Settings                                           | Baud Rate Settings |                 |  |  |  |
|------------------------------------------------------|--------------------|-----------------|--|--|--|
| [ <b>2</b> ] [ <b>3</b> ]                            |                    | [3]             |  |  |  |
|                                                      |                    | OFF — 2400 Baud |  |  |  |
| haud rate. Refer to the printer's instruction manual |                    | OFF — 9600 Baud |  |  |  |
| I I                                                  |                    | ON — 19200 Baud |  |  |  |
| e correct baud rate.                                 | ON                 | ON - 57600 Baud |  |  |  |

Home

ne and/or C

ie zone.

an be (see the

ıle's ed when

ie zone

PRT3 panel's

beep and men remove the Memory Key

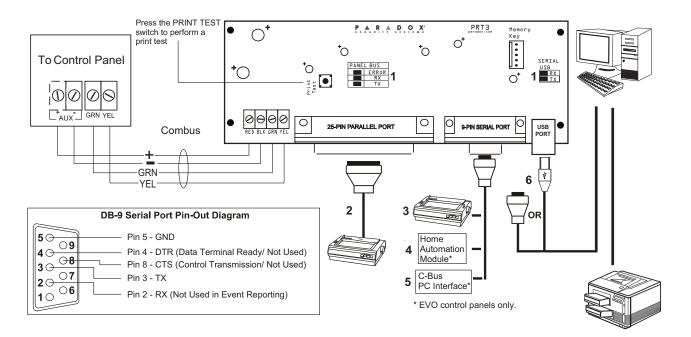

- 1. See "LED Feedback" on page 1
- 2. 25-Pin Parallel Port: Connect the Printer Module's 25-pin parallel port to any dot matrix printer. Note: The dot matrix printer must support a minimum of 80 columns.
- 3. 9-Pin Serial Port: Connect the Printer Module's 9-Pin serial port to a dot matrix printer. Note: The dot matrix printer must support a minimum of 80 columns.
- 4. 9-pin Serial Port: Connect the Printer Module's 9-pin serial port to a home automation module.
- 5. 9-pin Serial Port: Connect C-Bus to the Printer Module using a *null modem cable*.
- 6. 9-pin Serial Port: Connect either the Printer Module's USB or 9-pin serial port to a computer's COM port to view the control panel's events on the computer's monitor. The events display on the monitor can then be printed through the printer connected to the computer.

Remove AC power and battery before adding a module to the system. Please refer to the control panel's Reference & Installation Manual for the maximum allowable installation distance. Only one PRT3 can be connected per Spectra control panel.

Note: Printer cable length must not exceed 25ft.

# Warranty

For complete warranty information on this product please refer to the Limited Warranty Statement found on the website www.paradox.com/terms. Your use of the Paradox product signifies your acceptance of all warranty terms and conditions.

© 2009 Paradox Security Systems Ltd. All rights reserved. Specifications may change without prior notice. One or more of the following US patents may apply: 7046142, 6215399, 6111256, 6104319, 5920259, 5886632, 5721542, 5287111, 5119069, 5077549 and RE39406 and other pending patents may apply. Canadian and international patents may also apply.

Spectra, Digiplex and EVO are trademarks or registered trademarks of Paradox Security Systems Ltd. or its affiliates in Canada, the United States and/or other countries.